**Никита Культин**

# Delphi

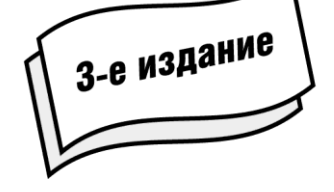

Санкт-Петербург «БХВ-Петербург» 2012

УДК 681.3.068+800.92Delphi ББК 32.973.26-018.1 К90

#### **Культин Н. Б.**

К90 Delphi в задачах и примерах. — 3-е изд., перераб. и доп. — СПб.: БХВ-Петербург, 2012. — 288 с.: ил.

ISBN 978-5-9775-0811-7

Книга представляет собой сборник примеров программ и задач для самостоятельного решения в среде программирования Delphi. Примеры различной степени сложности — от простейших до программ работы с графикой, звуком и базами данных — демонстрируют возможности среды разработки Delphi, назначение основных компонентов. Справочник содержит описание наиболее часто используемых компонентов и функций. В третьем издании обновлены старые и добавлены новые примеры. Проекты из книги размещены на сайте издательства.

*Для начинающих программистов*

УДК 681.3.068+800.92Delphi ББК 32.973.26-018.1

#### Главный редактор *Екатерина Кондукова* Зам. главного редактора *Игорь Шишигин* Зав. редакцией *Григорий Добин* Редактор *Екатерина Капалыгина* Компьютерная верстка *Ольги Сергиенко* Корректор *Зинаида Дмитриева* Дизайн серии *Игоря Цырульникова* Оформление обложки *Марины Дамбиевой* Зав. производством *Николай Тверских*

**Группа подготовки издания:**

Подписано в печать 29.02.12. Формат  $60 \times 90^{1}/_{16}$ . Печать офсетная. Усл. печ. л. 18. Тираж 2000 экз. Заказ № "БХВ-Петербург", 190005, Санкт-Петербург, Измайловский пр., 29.

Отпечатано с готовых диапозитивов в ГУП "Типография "Наука" 199034, Санкт-Петербург, 9 линия, 12

ISBN 978-5-9775-0811-7 © Культин Н. Б., 2012

# Оглавление

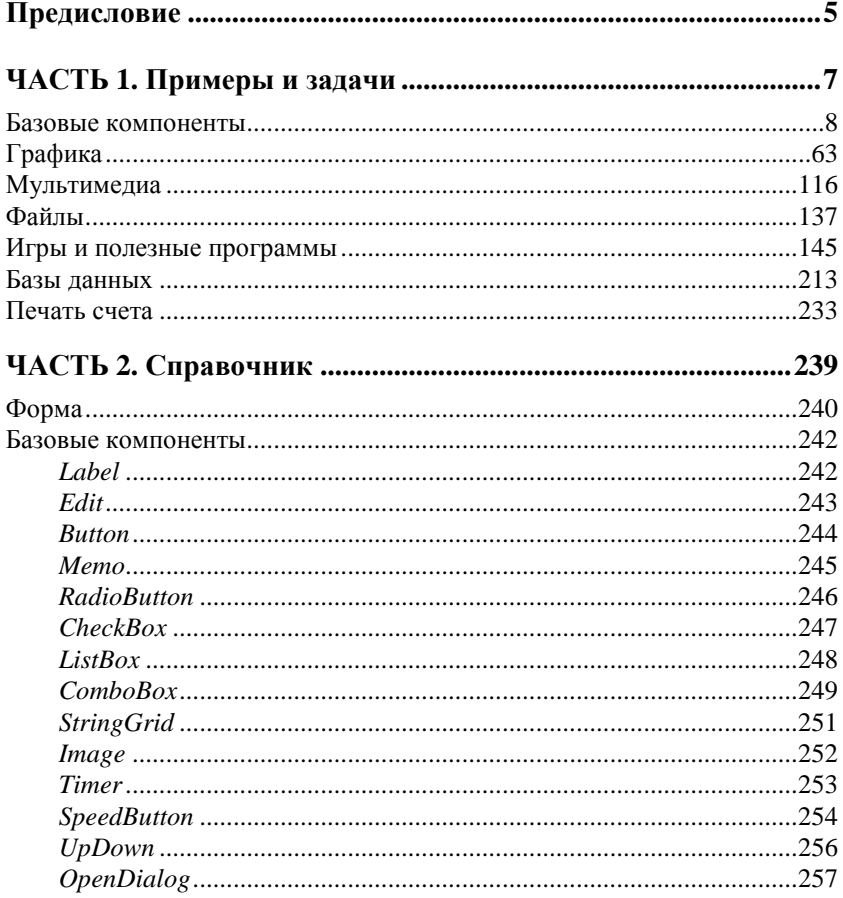

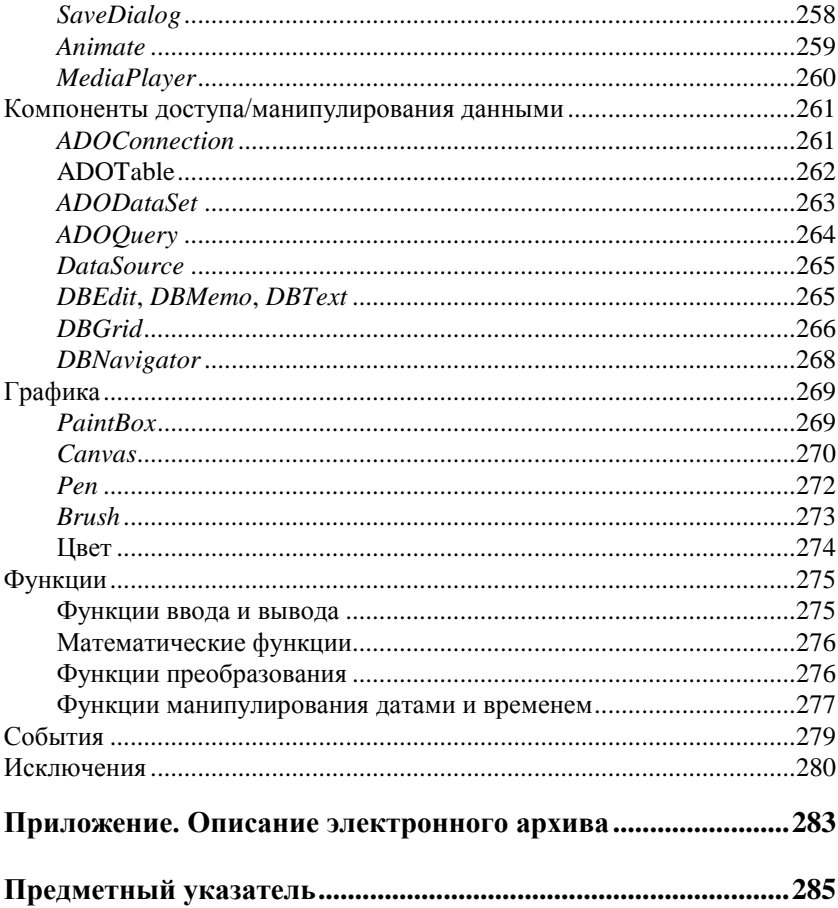

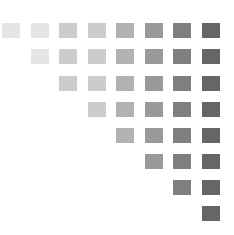

## Предисловие

В последнее время резко возрос интерес к программированию. Это связано с развитием и внедрением в повседневную жизнь информационно-коммуникационных технологий. Если человек имеет дело с компьютером, то рано или поздно у него возникает желание, а иногда и необходимость программировать.

Бурное развитие вычислительной техники, потребность в эффективных средствах разработки программного обеспечения привели к появлению систем программирования, ориентированных на так называемую "быструю разработку". В основе идеологии систем быстрой разработки (RAD-систем, Rapid Application Development — среда быстрой разработки приложений) лежат техноловизуального проектирования и событийного объектно-ГИИ ориентированного программирования, суть которых заключается в том, что среда разработки берет на себя большую часть рутины, оставляя программисту работу по конструированию диалоговых окон и созданию функций обработки событий. Производительность программиста при использовании RAD-систем - фантастическая!

Среди RAD-систем особо выделяется среда Delphi, которая позволяет создавать различные программы: от простейших однооконных приложений до программ управления распределенными базами ланных.

В качестве языка программирования в Delphi используется язык Delphi (Delphi language), являющийся прямым потомком языка Pascal хорошо известного многим, в том числе начинающим программистам.

Чтобы научиться программировать, надо программировать писать программы, решать практические, реальные задачи. Для этого необходимо изучить язык программирования и среду разработки. Освоить язык программирования Delphi не очень сложно. Труднее изучить среду программирования, точнее научиться использовать компоненты. И здесь хорошим подспорьем могут быть программы, демонстрирующие назначение компонентов и особенности работы с ними.

В книге, которую вы держите в руках, собраны разнообразные примеры, которые не только демонстрируют назначение компонентов и возможности среды разработки Delphi, но и знакомят с принципами работы с графикой, звуком, базами данных. Следует обратить внимание, что большинство примеров не являются учебными в чистом смысле, это вполне работоспособные программы.

Книга состоит из двух частей.

- П Часть 1 содержит примеры и задачи для самостоятельного решения. Примеры представлены в виде краткого описания, сформулированного в форме задания для самостоятельного решения, диалоговых окон и хорошо документированных текстов программ.
- Часть 2 это краткий справочник по компонентам и функциям Delphi. В нем можно найти описание базовых компонентов, компонентов доступа к базам данных, описание часто используемых функций.

Научиться программировать можно только программируя, решая реальные задачи. При этом достигнутые в программировании успехи в значительной степени зависят от опыта. Поэтому, чтобы получить максимальную пользу от книги, вы должны работать с ней активно. Изучайте листинги, старайтесь понять, как работают программы. Не бойтесь экспериментировать - вносите изменения в программы. Если что-то не понятно, обратитесь к справочнику (часть 2) или к справочной системе Delphi.

# a sa a sa a s ЧАСТЬ

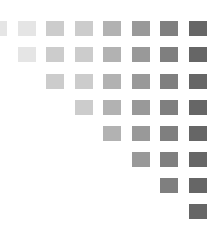

# **Примеры и задачи**

### **БАЗОВЫЕ КОМПОНЕНТЫ**

В этом разделе приведены простые примеры и задачи, основное назначение которых — научить работать с базовыми компонентами.

#### **Общие замечания**

- Процесс создания программы в Delphi состоит из двух шагов: сначала нужно создать форму программы (диалоговое окно), затем — написать процедуры обработки *событий*. Форма *приложения* (так принято называть прикладные программы, работающие в Windows) создается путем добавления на форму *компонентов* и последующей их настройки.
- На форме практически любого приложения есть компоненты, которые обеспечивают интерфейс (взаимодействие) между программой и пользователем. Такие компоненты называют *базовыми*. К базовым компонентам можно отнести:
	- Label поле вывода текста;
	- Edit поле ввода/редактирования текста;
	- $\bullet$  Button командную кнопку;
	- CheckBox независимую кнопку выбора;
	- RadioButton зависимую кнопку выбора;
- $\bullet$  ListBox список выбора;
- Сотровох комбинированный список выбора.
- Вид компонента, его размер и поведение определяются значениями *свойств* (характеристик) компонента (описание свойств базовых компонентов можно найти в справочнике, во второй части книги).
- Основную работу в программе выполняют процедуры обработки *событий* (описание основных событий можно найти в справочнике, во второй части книги).
- Исходную информацию программа может получить из полей ввода/редактирования (компонент Edit), списка выбора (компонент ListBox) или комбинированного списка (компонент ComboBox). Для ввода значений логического типа можно использовать компоненты CheckBox и RadioButton.
- Результат программа может вывести в поле вывода текста (компонент Label) или в окно сообщения (функция MessageDlg).
- Для преобразования текста, например находящегося в поле ввода/редактирования, в целое число нужно использовать функцию StrToInt, а в дробное — функцию StrToFloat. Для преобразования целого, например значения переменной, в строку нужно использовать функцию IntToStr, а для преобразования дробного — функцию FloatToStr или FloatToStrF.

**1.** Написать программу **Мили-километры**, которая пересчитывает расстояние из миль в километры (1 миля равна 1 км 609,34 м). Рекомендуемый вид формы приведен на рис. 1.1.

```
// щелчок на кнопке Пересчет
procedure TForm1.Button1Click(Sender: TObject);
var
   mile: real; // расстояние в милях
   km: real; // расстояние в километрах
```
#### **begin**

```
 // ввести исходные данные
 mile := StrToFloat(Edit1.Text);
```

|   |    |  |  |  | Мили-километры  |  |  |  |  |                 |  |  |  |  |  |  |  |  | 18 |  |  |  |
|---|----|--|--|--|-----------------|--|--|--|--|-----------------|--|--|--|--|--|--|--|--|----|--|--|--|
|   |    |  |  |  |                 |  |  |  |  |                 |  |  |  |  |  |  |  |  |    |  |  |  |
|   |    |  |  |  |                 |  |  |  |  |                 |  |  |  |  |  |  |  |  |    |  |  |  |
|   |    |  |  |  |                 |  |  |  |  |                 |  |  |  |  |  |  |  |  |    |  |  |  |
|   |    |  |  |  |                 |  |  |  |  | $\cdot$ $\cdot$ |  |  |  |  |  |  |  |  |    |  |  |  |
|   | Pa |  |  |  | тояние в милях: |  |  |  |  | $\cdot$ $\cdot$ |  |  |  |  |  |  |  |  |    |  |  |  |
|   |    |  |  |  |                 |  |  |  |  |                 |  |  |  |  |  |  |  |  |    |  |  |  |
|   |    |  |  |  |                 |  |  |  |  |                 |  |  |  |  |  |  |  |  |    |  |  |  |
|   |    |  |  |  |                 |  |  |  |  |                 |  |  |  |  |  |  |  |  |    |  |  |  |
|   |    |  |  |  |                 |  |  |  |  |                 |  |  |  |  |  |  |  |  |    |  |  |  |
|   |    |  |  |  |                 |  |  |  |  |                 |  |  |  |  |  |  |  |  |    |  |  |  |
| ٠ |    |  |  |  | Пересчет        |  |  |  |  |                 |  |  |  |  |  |  |  |  |    |  |  |  |
|   |    |  |  |  |                 |  |  |  |  |                 |  |  |  |  |  |  |  |  |    |  |  |  |
|   |    |  |  |  |                 |  |  |  |  |                 |  |  |  |  |  |  |  |  |    |  |  |  |
|   |    |  |  |  |                 |  |  |  |  |                 |  |  |  |  |  |  |  |  |    |  |  |  |
|   |    |  |  |  |                 |  |  |  |  |                 |  |  |  |  |  |  |  |  |    |  |  |  |
|   |    |  |  |  |                 |  |  |  |  |                 |  |  |  |  |  |  |  |  |    |  |  |  |
|   |    |  |  |  |                 |  |  |  |  |                 |  |  |  |  |  |  |  |  |    |  |  |  |
|   |    |  |  |  |                 |  |  |  |  |                 |  |  |  |  |  |  |  |  |    |  |  |  |
|   |    |  |  |  |                 |  |  |  |  |                 |  |  |  |  |  |  |  |  |    |  |  |  |
|   |    |  |  |  |                 |  |  |  |  |                 |  |  |  |  |  |  |  |  |    |  |  |  |

**Рис. 1.1.** Форма программы **Мили-километры**

```
 // пересчитать
 km := mile * 1.609344; // 1 миля — 1,609344 км
 // вывести результат
 Label2.Caption := FloatToStr(mile) + ' миль — это ' +
                   FloatToStr(km) + ' км.';
```
**end**;

**2.** Усовершенствуйте программу **Мили-километры** так, чтобы пользователь мог ввести в поле **Расстояние в милях** только число.

```
// нажатие клавиши в поле компонента Edit1
procedure TForm1.Edit1KeyPress(Sender: TObject;
                                var Key: Char);
```
',': *// запятая*

#### **begin**

 *// Процедура проверяет, является ли символ, соответствующий // нажатой клавише (Key), допустимым. Если символ неверный, // то он заменяется "нуль символом", который в поле // редактирования не отображается. В результате // у пользователя создается впечатление, что клавиатура // не реагирует на нажатие "неверных" клавиш. // В данном случае правильными являются // цифровые клавиши, запятая и <Backspace>.* **case** Key **of** '0' ..'9', #8: ; *// цифра или <Backspace>*

*Примеры и задачи 11*

```
 if Pos(',',Edit1.Text) <> 0 // запятая уже
                                              // введена
                          then Key := #0; else Key := #0; // остальные символы не отображать
   end;
end;
// щелчок на кнопке Пересчет
procedure TForm1.Button1Click(Sender: TObject);
var
   mile: real; // расстояние в милях
   km: real; // расстояние в километрах
begin
   // Если в поле Edit1 нет данных, то при выполнении
   // функции StrToFloat возникает исключение (ошибка).
   // Проверим, введены ли исходные данные.
   if Length(Edit1.Text) = 0 then
  begin
     ShowMessage('Надо ввести исходные данные');
     exit;
   end;
   // пользователь ввел расстояние в милях
   mile := StrToFloat(Edit1.Text);
   km := mile * 1.609344; // 1 миля — 1,609344 км
   Label2.Caption := FloatToStr(mile) + ' миль — это ' +
                    FloatToStrF(km,ffFixed,6,2) + 'KM.';
end;
```
**3.** Написать программу **Конвертор**, которая пересчитывает цену из долларов в рубли. Рекомендуемый вид формы приведен на рис. 1.2. Программа должна быть спроектирована таким образом, чтобы пользователь мог ввести в поля редактирования только правильные данные (дробные числа). При нажатии клавиши <Enter> в поле **Курс** курсор должен переходить в поле **Цена**, а

| Конвертор                         | $\blacksquare$ |
|-----------------------------------|----------------|
| Пересчет цены из долларов в рубли |                |
| Курс (\$/руб.)                    |                |
| Цена (\$)∷                        |                |
| : : Завершить<br>Пересчет         |                |
|                                   |                |
|                                   |                |

Рис. 1.2. Форма программы Конвертор

при нажатии этой же клавиши в поле Цена — на кнопку Пересчет.

```
// нажатие клавиши в поле Курс
procedure TForm1.Edit1KeyPress(Sender: TObject;
                               var Key: Char);
begin
    case Key of
        '0'..'9', #8: ; // цифры и <Backspace>
        // Обработку десятичного разделителя
             // сделаем "интеллектуальной". Заменим точку
             // и запятую на символ
             // FormatSettings. DecimalSeparator - символ,
             // который при текущей настройке операционной
             // системы является десятичным разделителем.
             begin
                Key := FormatSettings. DecimalSeparator;
                // Проверим, введен ли уже в поле
                // Edit десятичный разделитель
                if pos (FormatSettings. DecimalSeparator,
                                               Edit1.Text) \langle \rangle 0
                   then Key := #0;end:
```

```
 #13: Edit2.SetFocus; // Нажата клавиша <Enter>
                          // Переместить курсор в поле Edit2
          // остальные символы запрещены
          else Key := #0;
      end;
end;
// нажатие клавиши в поле Цена
procedure TForm1.Edit2KeyPress(Sender: TObject;
                                 var Key: Char);
begin
     case Key of
         '0'..'9', #8: ; // цифры и <Backspace>
         '.',',':
              begin
                 Key := FormatSettings.DecimalSeparator;
                 // проверим, введен ли уже в поле Edit
                 // десятичный разделитель
if \mathbf{if}pos(FormatSettings.DecimalSeparator,Edit1.Text) <> 0
                   then Key := #0; end;
         #13: Button1.SetFocus; // Сделать активной
                                 // кнопку Пересчет
         else Key := Char(0); // остальные символы запрещены
      end;
end;
// щелчок на кнопке Пересчет
procedure TForm1.Button1Click(Sender: TObject);
var
   usd: real; // цена в долларах
```
 k: real; *// курс* rub: real; *// цена в рублях*

#### **begin**

 k := StrToFloat(Edit1.Text); usd := StrToFloat(Edit2.Text):

```
// пересчитать цену из долларов в рубли
rub := usd * k;
// вывести результат расчета в поле Label4
Label4. Caption := FloatToStr(usd) + '$ = ' +
                   FloatToStrF(rub, ffCurrency, 6,2);
```
end:

4. Усовершенствуйте программу Конвертор так, чтобы событие KeyPress Обоих полей редактирования обрабатывала одна процедура, а также чтобы кнопка Пересчет становилась доступной только после ввода данных в оба поля редактирования.

 $\sqrt{ }$ 

Процедура EditKeyPress обрабатывает нажатие клавиш в полях Курс и Цена. Сначала надо обычным образом создать процедуру обработки события KeyPress для поля Edit1, назвав ее EditKeyPress. Затем надо выбрать компонент Edit2 и указать процедуру EditKeyPress в качестве процедуры обработки события KevePress. Чтобы узнать, на каком компоненте произошло

событие, надо проверить значение свойства Sender.

 $\lambda$ 

procedure TForm1.EditKeyPress(Sender: TObject;

var Key: Char);

#### begin

```
case Key of
```

```
'0'..'9', #8: ; // цифры и <Backspace>
```
 $1, 1, 1, 1,$ 

- // Обработку десятичного разделителя
- // сделаем "интеллектуальной". Заменим точку
- // и запятую на символ
- // FormatSettings. DecimalSeparator символ,
- // который при текущей настройке операционной
- // СИСТЕМЫ ДОЛЖЕН ИСПОЛЬЗОВАТЬСЯ ПРИ ЗАПИСИ
- // дробных чисел.

#### begin

Key := FormatSettings.DecimalSeparator;

// проверим, введен ли уже в поле Edit // десятичный разделитель  $i f$ pos(FormatSettings.DecimalSeparator,Edit1.Text) <> 0 then  $Key := #0;$  $end:$ #13: // клавиша <Enter> // параметр Sender содержит имя компонента. // на котором произошло событие if Sender =  $Edit1$  then Edit2.SetFocus // Переместить курсор  $//$  в поле Edit2 else Button1. SetFocus; // Установить фокус // Ha Button1

**else** Key :=  $#0$ ; // остальные символы запрещены  $and$ 

#### $end:$

```
// EditChange - текст, находящийся в поле редактирования,
// изменился. Процедура EditChange обрабатывает изменение
// текста в полях Курс и Цена
procedure TForm1.EditChange(Sender: TObject);
begin
    // проверим, есть ли данные в полях редактирования
    if (Length(Edit1.Text) = 0) or (Length(Edit2.Text) = 0)
       then Button1. Enabled := False // KHOIRA Ilepecyer
                                      // недоступна
       else Button1. Enabled := True; // KHONKA Nepecyer
```
// доступна

end;

// щелчок на кнопке Пересчет procedure TForm1.Button1Click(Sender: TObject); var usd: real;  $//$  цена в долларах

k:  $real$ ; //  $k$ ypc rub: real; // цена в рублях

#### **begin** k := StrToFloat(Edit1.Text); usd := StrToFloat(Edit2.Text); *// пересчитать цену из долларов в рубли* rub := usd  $*$  k; *// вывести результат расчета в поле Label4* Label4.Caption := FloatToStr(usd) +  $\sqrt{5}$  =  $\sqrt{7}$  + FloatToStrF(rub, ffCurrency, 6,2);

**end**;

**5.** Написать программу, которая пересчитывает вес из фунтов в килограммы (1 фунт = 0,4536 кг). Рекомендуемый вид формы приведен на рис. 1.3. Программа должна быть спроектирована таким образом, чтобы пользователь мог ввести в поле **Вес в фунтах** только положительное число (целое или дробное).

|  |  |  |  |  |  | Фунты-килограммы                                                                                                    |  |  |  |  |          |  |  |  |  |  |  |  |  |  |
|--|--|--|--|--|--|----------------------------------------------------------------------------------------------------|--|--|--|--|----------|--|--|--|--|--|--|--|--|--|
|  |  |  |  |  |  | Введите вес в фунтах и щелкните на кнопке<br>Пересчет. Для отделения дробной части от<br>целой используйте запятую. |  |  |  |  |          |  |  |  |  |  |  |  |  |  |
|  |  |  |  |  |  |                                                                                                    |  |  |  |  | Пересчет |  |  |  |  |  |  |  |  |  |
|  |  |  |  |  |  |                                                                                                    |  |  |  |  |          |  |  |  |  |  |  |  |  |  |
|  |  |  |  |  |  |                                                                                                    |  |  |  |  |          |  |  |  |  |  |  |  |  |  |
|  |  |  |  |  |  |                                                                                                    |  |  |  |  |          |  |  |  |  |  |  |  |  |  |
|  |  |  |  |  |  |                                                                                                    |  |  |  |  |          |  |  |  |  |  |  |  |  |  |
|  |  |  |  |  |  |                                                                                                    |  |  |  |  |          |  |  |  |  |  |  |  |  |  |
|  |  |  |  |  |  |                                                                                                    |  |  |  |  |          |  |  |  |  |  |  |  |  |  |
|  |  |  |  |  |  |                                                                                                    |  |  |  |  |          |  |  |  |  |  |  |  |  |  |
|  |  |  |  |  |  |                                                                                                    |  |  |  |  |          |  |  |  |  |  |  |  |  |  |
|  |  |  |  |  |  |                                                                                                    |  |  |  |  |          |  |  |  |  |  |  |  |  |  |
|  |  |  |  |  |  |                                                                                                    |  |  |  |  |          |  |  |  |  |  |  |  |  |  |

**Рис. 1.3.** Форма программы **Фунты-килограммы**

**6.** Написать программу, вычисляющую скорость (км/час), с которой бегун пробежал дистанцию. Рекомендуемый вид формы приведен на рис. 1.4. Программа должна быть спроектирована таким образом, чтобы в поля **Дистанция** и **Минут** можно было ввести только цело число, а в поле **Секунд** — дробное.

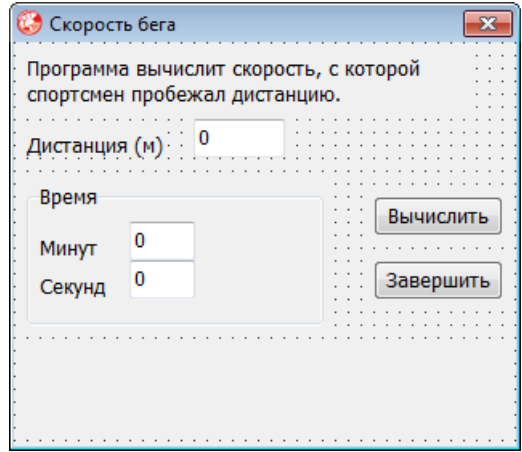

Рис. 1.4. Форма программы Скорость

```
// нажатие клавиши в поле Дистанция
procedure TForm1.Edit1KeyPress(Sender: TObject;
                               var Key: Char);
begin
    // Кеу - символ, соответствующий нажатой клавище.
    // Если символ недопустимый, то процедура заменяет его
    // на символ с кодом 0. В результате этого символ в поле
    // редактирования не появляется и у пользователя
    // создается впечатление, что программа не реагирует
    // на нажатие некоторых клавиш.
    case Key of
      101.191:; // цифра
      #8\frac{1}{2} // <Backspace>
      #13 : Edit2.SetFocus; // <Enter> - kypcop
                               // в поле Минут
      // остальные символы - запрещены
      else Key :=Chr(0); // символ не отображать
    end:end:
// нажатие клавиши в поле Минут
procedure TForm1.Edit2KeyPress(Sender: TObject;
```
var Key: Char);

```
begin
     case Key of
      '0'.'.'9': ; #8 : ; // <Backspace>
       #13 : Edit3.SetFocus; // <Enter> — курсор
                                 // в поле Секунд
       // остальные символы — запрещены
      else Key :=Chr(0); // символ не отображать
     end;
end;
// нажатие клавиши в поле Секунд
procedure TForm1.Edit3KeyPress(Sender: TObject;
                               var Key: Char);
begin
    case Key of
      '0'..'9': ;
      ',','.' : // десятичный разделитель
               begin
                   Key := FormatSettings.DecimalSeparator;
if if \mathbf{if}Pos(FormatSettings.DecimalSeparator,Edit3.Text) <> 0
                     then Key := Char(0);
                 end;
      #8: ; // <Backspace>
      #13: Button1.SetFocus; // установить фокус
                             // на кнопку Вычислить
       // остальные символы — запрещены
       else Key :=Chr(0); // символ не отображать
     end;
end;
// щелчок на кнопке Вычислить
procedure TForm1.Button1Click(Sender: TObject);
var
     dist : integer; // дистанция, метров
     min : integer; // время, минуты
```
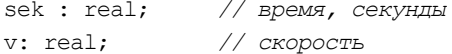

#### begin

```
// Если поле редактирования не содержит данных,
// то при выполнении преобразования строки в число
// (функция StrToInt или StrToFloat)
// возникает исключение EconvertError.
// Чтобы предотвратить эту ситуацию, проверим,
// есть ли данные в полях редактирования
// и, если их там нет, запишем нулевое значение.
if Length (Edit1.Text) = 0then Edit1. Text := '0';if Length (Edit2.Text) = 0then Edit2.Text := '0':if Length (Edit3.Text) = 0then Edit3. Text := '0';// получить исходные данные из полей ввода
dist := StrToInt (Edit1.Text) ;
min := StrToInt(Edit2.Text);
sek := StrToFloat (Edit3.Text):
// дистанция и время не должны быть равны нулю
if (dist = 0) or ((min = 0) and (sek = 0)) then
begin
    MessageDlg('Надо задать дистанцию и время',
               mtWarning, [mbOk], 0);
    \alphait:
end:// вычисление
v := (dist/1000) / ((min*60 + sek)/3600);// вывод результата
label5. Caption := 'Дистанция: '+ Edit1. Text + ' M' + #13 +'Время: ' + IntToStr(min) + ' мин ' +
```

```
 FloatToStrF(sek, ffFixed,4,2) + ' сек' +
 #13 + 'Скорость: ' +
 FloatToStrF(v,ffFixed,4,2) + ' км/час';
```
**end**;

```
// щелчок на кнопке Завершить
procedure TForm1.Button2Click(Sender: TObject);
begin
         Form1.Close; // закрыть главную форму — завершить
                      // работу программы
```
**end**;

**7.** Написать программу, которая вычисляет силу тока в электрической цепи. Рекомендуемый вид формы приведен на рис. 1.5. Программа должна быть спроектирована таким образом, чтобы кнопка **Вычислить** была доступна только в том случае, если пользователь ввел величину напряжения и сопротивления.

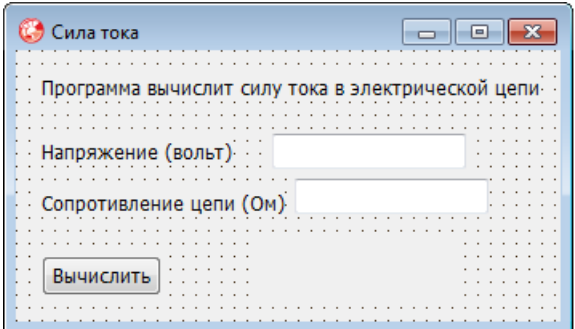

**Рис. 1.5.** Форма программы **Сила тока**

**8.** Написать программу, которая вычисляет сопротивление электрической цепи, состоящей из двух параллельно соединенных резисторов. Рекомендуемый вид формы приведен на рис. 1.6.

**9.** Написать программу, которая вычисляет доход по вкладу методом простых процентов (Доход = Сумма \* (Процент / 12) \* Срок). Рекомендуемый вид формы программы приведен на рис. 1.7. В результате щелчка на кнопке **Вычислить** в окне про-

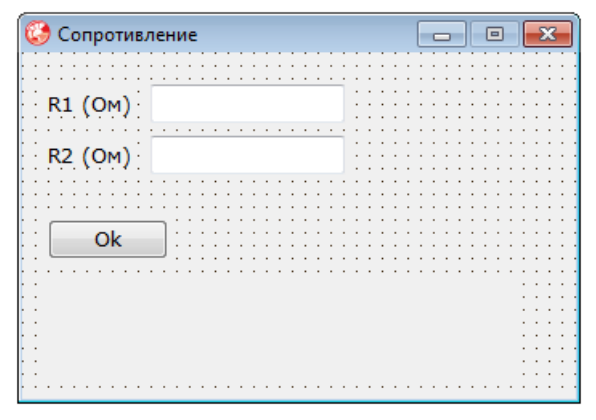

**Рис. 1.6.** Форма программы **Сопротивление**

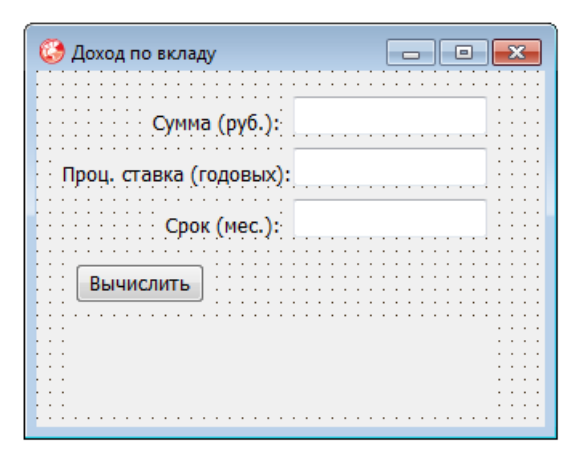

**Рис. 1.7.** Форма программы **Доход по вкладу**

граммы должна отображаться величина дохода и сумма в конце срока вклада. Программа должна быть спроектирована таким образом, чтобы в поля **Сумма** и **Проц. ставка** можно было ввести дробные числа, а в поле **Срок** — только целое.

**10.** Написать программу, которая вычисляет сопротивление электрической цепи, состоящей из двух сопротивлений. Сопротивления могут быть соединены последовательно или параллельно. Рекомендуемый вид формы приведен на рис. 1.8. Если величина

| Сопротивление электрической цепи   —   □                                              |  |
|---------------------------------------------------------------------------------------|--|
| Программа вычислит сопротивление электрической<br>цепи, состоящей из двух резисторов. |  |
| $R1$ (OM) 0                                                                           |  |
| $R2$ (OM) 0                                                                           |  |
| Тип соединения<br>• последовательно                                                   |  |
| параллельно<br>Вычислить                                                              |  |
|                                                                                       |  |
|                                                                                       |  |

**Рис. 1.8.** Форма программы **Сопротивление электрической цепи**

сопротивления цепи превышает 1 000 Ом, то результат должен быть выведен в килоомах.

```
// щелчок на кнопке Вычислить
procedure TForm1.Button1Click(Sender: TObject);
var
     r1,r2: real; // величины сопротивлений
     r: real; // сопротивление цепи
begin
     // получить исходные данные
     r1 := StrToFloat(Edit1.Text);
     r2 := StrToFloat(Edit2.Text);
    if (r1 = 0) and (r2 = 0) then
     begin
         ShowMessage('Надо задать величину хотя бы одного 
                       сопротивления');
         exit;
     end;
     // переключатели RadioButton1 и RadioButton2
     // зависимые, поэтому о типе соединения можно
     // судить по состоянию одного из них
```
 **if** RadioButton1.Checked **then** *// выбран переключатель Последовательно*  $r:= r1+r2$  **else** *// выбран переключатель Параллельно*  $r:= (r1*r2)/(r1+r2);$ Label4. Caption  $:=$  'Сопротивление цепи: '; **if** r < 1000 **then** Label4.Caption := Label4.Caption + FloatToStrF(r,ffFixed,3,2) + ' Ом' **else**

#### **begin**

```
 r:=r/1000;
 Label4.Caption := Form1.Label4.Caption +
       FloatToStrF(r,ffFixed, 3, 2) + 'KOM;
```
**end**

#### **end**;

**end**;

```
// щелчок на переключателе Последовательно
procedure TForm1.RadioButton1Click(Sender: TObject);
begin
    // пользователь изменил тип соединения
    Label4.Caption := '';
end;
// щелчок на переключателе Параллельно
procedure TForm1.RadioButton2Click(Sender: TObject);
begin
    // пользователь изменил тип соединения
    Label4.Caption := '';
```
**11.** Напишите программу, которая вычисляет доход по вкладу. Программа должна обеспечивать расчет простых и сложных процентов. Простые проценты начисляются в конце срока вклада, сложные — ежемесячно и прибавляются к текущей (накопленной) сумме вклада и в следующем месяце проценты начисляются на новую сумму. Рекомендуемый вид формы программы приведен на рис. 1.9.

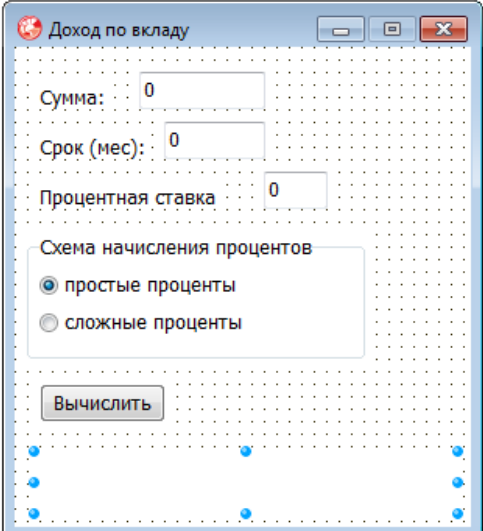

**Рис. 1.9.** Форма программы **Доход**

```
// щелчок на кнопке Вычислить
procedure TForm1.Button1Click(Sender: TObject);
var
     sum : real; // сумма вклада
     pr: real; // процентная ставка
     period: integer; // срок вклада
     profit: real; // доход по вкладу
     sum2: real; // сумма, при вычислении методом
                      // сложных процентов
     i: integer;
begin
     // получить исходные данные
    sum := StrToFloat(Edit1.Text);
    pr := StrToFloat(Edit2.Text);
    period := StrToInt(Edit3.Text);
     if RadioButton1.Checked then
         // выбран переключатель Простые проценты
        profit := sum * (pr/100/12) * period
```

```
 else
     // т. к. в группе два переключателя, то если
     // не выбран RadioButton1, то выбран
     // RadioButton2 — Сложные проценты
     begin
         sum2:= sum;
         for i:=1 to period do
             sum2 := sum2 + sum2 * (pr/100/12);
         // здесь sum2 — сумма в конце срока вклада
         profit := sum2 — sum;
     end;
 sum := sum + profit;
 Label4.Caption := 'Доход: ' +
                 FloatToStrF(profit,ffCurrency, 6, 2) +
                  #13 +
                  'Сумма в конце срока вклада: ' +
                 FloatToStrF(sum, ffCurrency, 6, 2);
```
**end**;

**12.** Написать программу, которая вычисляет стоимость жалюзи. Рекомендуемый вид формы приведен на рис. 1.10.

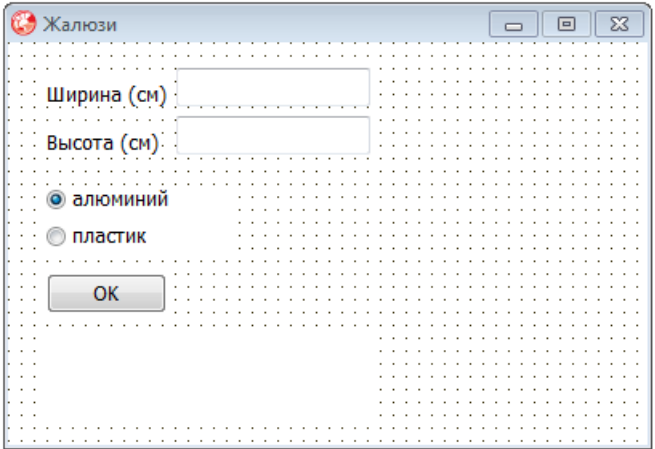

**Рис. 1.10.** Форма программы **Жалюзи**

**13.** Написать программу, которая позволяет пересчитать цену из долларов в рубли или из рублей в доллары. Рекомендуемый вид формы приведен на рис. 1.11. Во время работы программы, в результате выбора вида конвертации, соответствующим образом должен меняться заголовок окна и текст, поясняющий назначение полей ввода.

| Koнвертop: USD -> RUB | ⊟ |
|-----------------------|---|
|                       |   |
| $Q$ USD >> py6.       |   |
| opy6. >> USD          |   |
|                       |   |
| Сумма (\$): · ·       |   |
| Курс (руб/\$):        |   |
|                       |   |
| Ok                    |   |
|                       |   |
|                       |   |
|                       |   |
|                       |   |

**Рис. 1.11.** Форма программы **Конвертор**

 *// щелчок на переключателе USD >> руб.* **procedure** TForm1.RadioButton1Click(Sender: TObject); **begin**

```
 // изменить заголовок окна
 Form1.Caption := 'Конвертор: USD -> RUB';
 // изменить текст перед полем Edit1
Label1.Caption := 'Cyмма (\$) : ';
```
 *// установить курсор в поле Сумма* Edit1.SetFocus;

```
 Label3.Caption := '';
end;
```
*// щелчок на переключателе руб. >> USD* **procedure** TForm1.RadioButton2Click(Sender: TObject);

#### **begin**

```
 Form1.Caption := 'Конвертор: RUB -> USD';
Labell.Caption := 'Сумма (руб.): ';
 Edit1.SetFocus;
 Label3.Caption := '';
```
#### **end**;

```
// Щелчок на кнопке OK
procedure TForm1.Button1Click(Sender: TObject);
```
#### **var**

```
 usd: real; // цена в долларах
 rub: real; // цена в рублях
 k: real; // курс
```
#### **begin**

k := StrToFloat(Edit2.Text);

```
 if RadioButton1.Checked then
  begin
     // пересчет из долларов в рубли
    usd := StrToFloat(Edit1.Text);
    rub := usd * k;
    Label3.Caption := FloatToStrF(usd,ffFixed,6,2) +
                       's = ' +FloatToStrF(rub,ffCurrency, 6, 2);
```
#### **end**

#### **else begin**

```
 // пересчет из рублей в доллары
 rub := StrToFloat(Edit1.Text);
usd := rub \ell k;
Label3.Caption := FloatToStrF(rub, ffCurrency, 6, 2) +
                   ' = ' + +FloatToStrF(usd,ffFixed,6,2) + '$';
```
#### **end**;

#### **end**;

```
// процедура обрабатывает событие EditChange
// компонентов Edit1 и Edit2
```

```
procedure TForm1.EditChange(Sender: TObject);
begin
  // если в каком-либо из полей Edit нет данных,
  // сделать кнопку Button1 недоступной
  if (Length (Edit1.Text) = 0) or (Length (Edit2.Text) = 0)
     then Button1 Enabled := False
     else Button1.Enabled := True:
  Label3.Caption := '':end:// нажатие клавиши в поле Сумма
procedure TForm1.Edit1KeyPress(Sender: TObject;
                               var Key: Char);
begin
  case Key of
        '0'..'9', #8: ; // цифры и <Backspace>
        りょりょりょり
             // Обработку десятичного разделителя
             // сделаем "интеллектуальной". Заменим точку
             // и запятую на символ
             // FormatSettings.DecimalSeparator - символ.
             // который при текущей настройке операционной
             // системы должен использоваться при записи
             // дробных чисел.
             begin
                Key := FormatSettings. DecimalSeparator;
                // проверим, введен ли уже в поле Edit
                // лесятичный разлелитель
                if
pos (FormatSettings.DecimalSeparator, Edit1.Text) <> 0
                   then Key := #0;end:#13: // клавиша <Enter>
              Edit2.SetFocus // Переместить курсор
                                // в поле Курс
         else Key := \#0; // остальные символы запрешены
```
 $end:$ 

```
// нажатие клавиши в коле Курс
procedure TForm1.Edit2KeyPress(Sender: TObject;
                                 var Key: Char);
begin
   case Key of
         '0'..'9', #8: ; // цифры и <Backspace>
         '.',',':
             begin
                 Key := FormatSettings.DecimalSeparator;
if \mathbf{if}pos(FormatSettings.DecimalSeparator,Edit1.Text) <> 0
                   then Key := #0; end;
          #13: // клавиша <Enter>
                  Edit2.SetFocus // Переместить фокус
                                   // на кнопку Ok
          else Key := #0; // остальные символы запрещены
      end;
```
**end**;

**14.** Написать программу, которая вычисляет доход по вкладу сроком на 1, 2, 3, 6 месяцев или на один год (предполагается, что процентная ставка зависит от срока вклада). Рекомендуемый вид формы приведен на рис. 1.12.

```
// щелчок на кнопке OK
procedure TForm1.Button1Click(Sender: TObject);
var
   sum: real; // суммма вклада
   period: integer; // срок вклада (месяцев)
   percent: real; // процент (годовых)
   profit: real; // доход
   sum2: real; // сумма в конце срока вклада
```
#### **begin**

```
sum := StrToFloat(Edit1.Text);
 case RadioGroup1.ItemIndex of
```
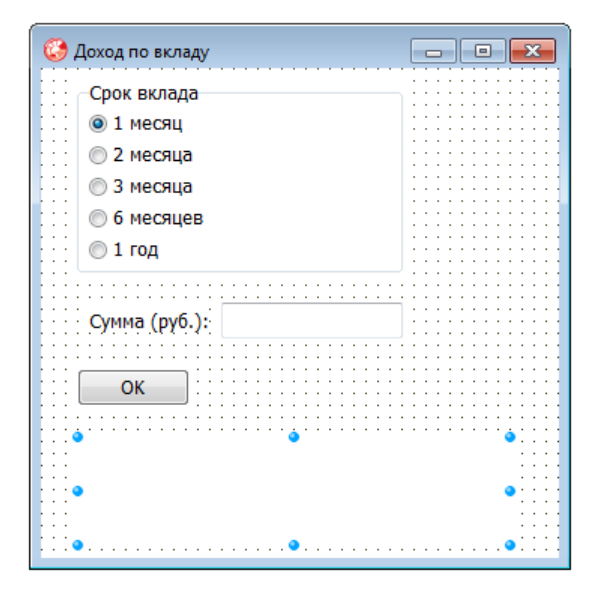

**Рис. 1.12.** Форма программы **Доход по вкладу**

```
 0: begin
```

```
period := 1; percent := 8;
    end;
 1: begin
     period := 2;
```

```
percent := 8.5; end;
```
#### 2: **begin**

```
 period := 3;
  percent := 9;
 end;
```
#### 3: **begin**

 period := 6; percent  $:= 10$ ;

#### **end**;

4: **begin**

```
period := 12;percent := 11; end;
```